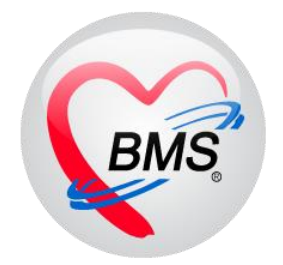

# **คู่มือการใช้งาน โปรแกรม BMS HOSxP XE**

# **ระบบงานกายภาพบำบัด**

**โรงพยาบาลพุนพิน จังหวัดสุราษฎร์ธานี**

**บริษัท บางกอก เมดิคอล ซอฟต์แวร์ จำกัด**

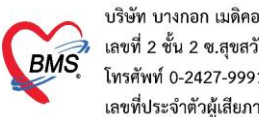

บริษัท บางกอก เมดิคอล ซอฟต์แวร์ จำกัด (สำนักงานใหญ่) เลขที่ 2 ชั้น 2 ซ.สุขสวัสดิ์ 33 แขวง/เขต ราษฎร์บูรณะ กรุงเทพมหานคร โทรศัพท์ 0-2427-9991 โทรสาร 0-2873-0292 เลขที่ประจำตัวผู้เสียภาษี 0105548152334

### หน้าจอการเข้าใช้งาน

1.เข้าเมนู Physic Registry >Physic Workbence

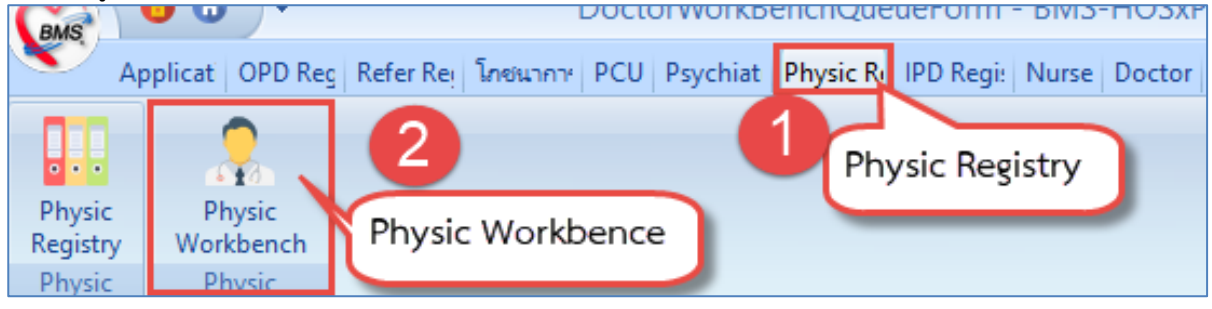

## 2.ค้นหาคนไข้

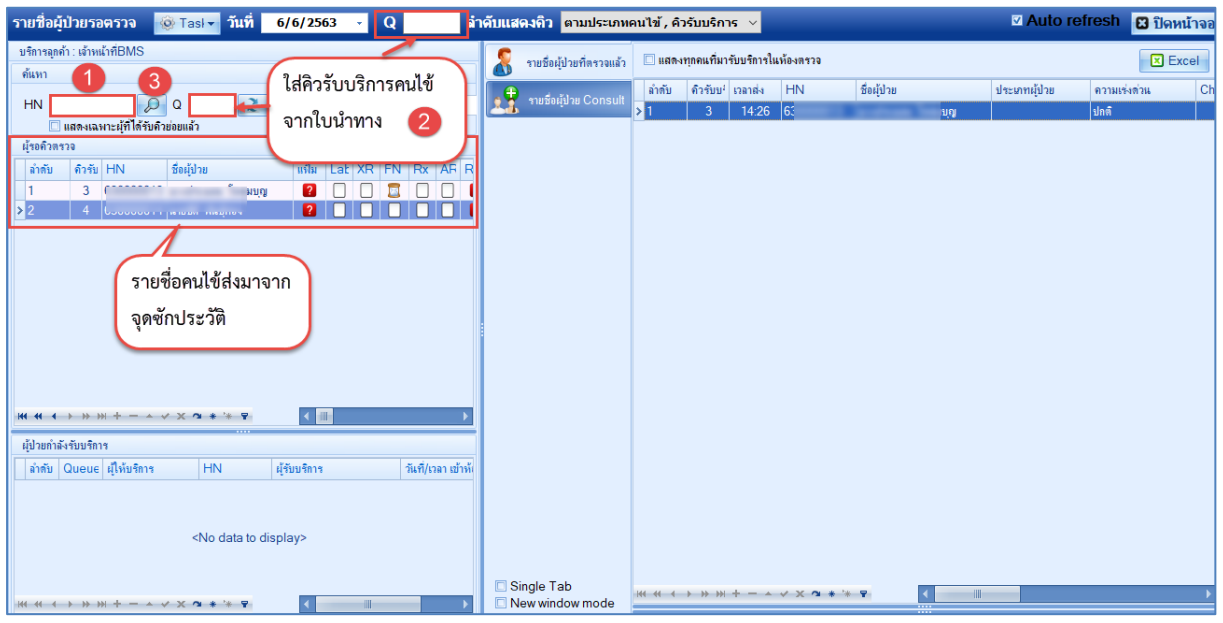

**หมายเลข 1** : คือการ ค้นหาคนไข้ได้จากหมายเลข HN

- **หมายเลข 2** : สามารถค้นหาคนไข้ได้จากหมายเลขคิวที่มารับบริการ โดยการใส่หมายเลขคิวซึ่งสามารถใส่ได้ ทั้ง 2 ที่ที่ใดที่หนึ่งก็ได้โดยเลือกตามความถนัดตามการใช้งาน
- **หมายเลข 3** : สามารถค้นหาคนไข้ได้ชื่อของคนไข้

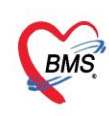

บริษัท บางกอก เมดิคอล ซอฟต์แวร์ จำกัด (สำนักงานใหญ่) ี เลขที่ 2 ชั้น 2 ซ.สุขสวัสดิ์ 33 แขวง/เขต ราษฎร์บูรณะ กรุงเทพมหานคร โทรศัพท์ 0-2427-9991 โทรสาร 0-2873-0292 เลขที่ประจำตัวผู้เสียภาษี 0105548152334

# 3.บันทึกข้อมูลซักประวัติ

## แถบสัญญาณชีพ

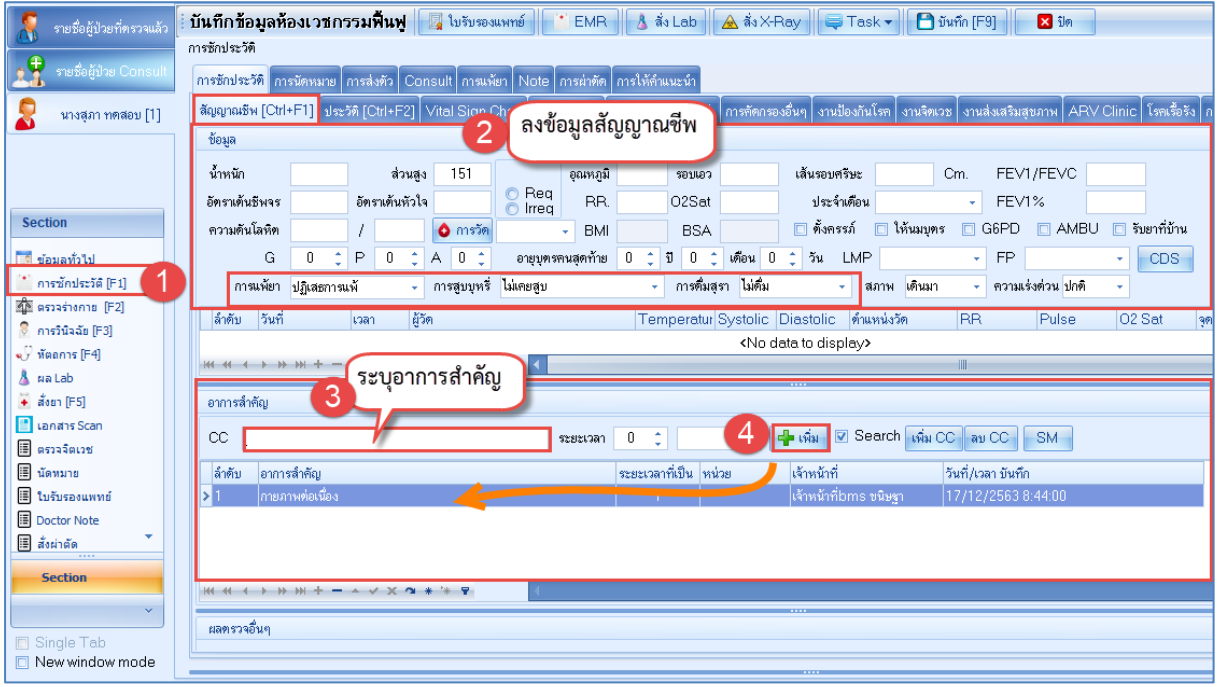

#### แถบประวัติ

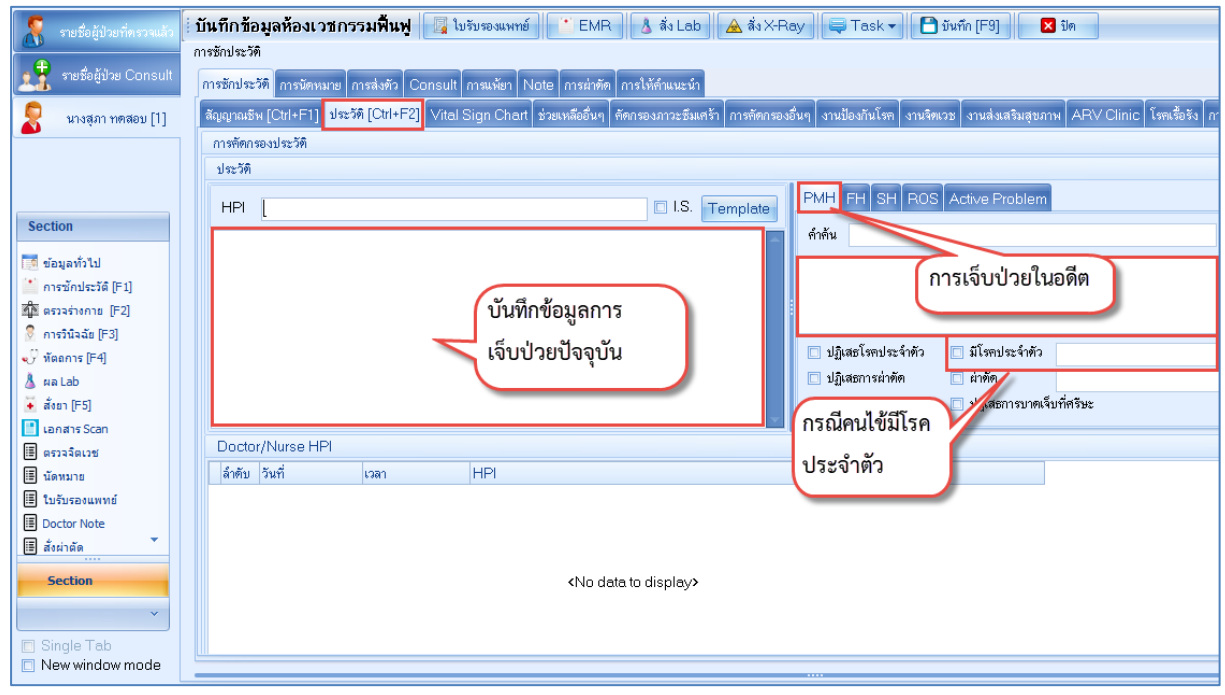

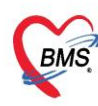

3 เลขที่ 2 ชั้น 2 ช.สุขสวัสดิ์ 33 แขวง/เขต ราษฎร์บูรณะ กรุงเทพมหานคร<br>BMS โทรศัพท์ 0-2427-9991 โทรสาร 0-2873-0292<br>เลขที่ประจำตัวผู้เสียภาษี 0105548152334

#### 4.บันทึกข้อมูลการส่งทำกายภาพบำบัด

## 4.1 กรณีแพทย์ไม่ได้บันทึกส่ง consult กายภาพต้องบันทึกส่งทำเอง

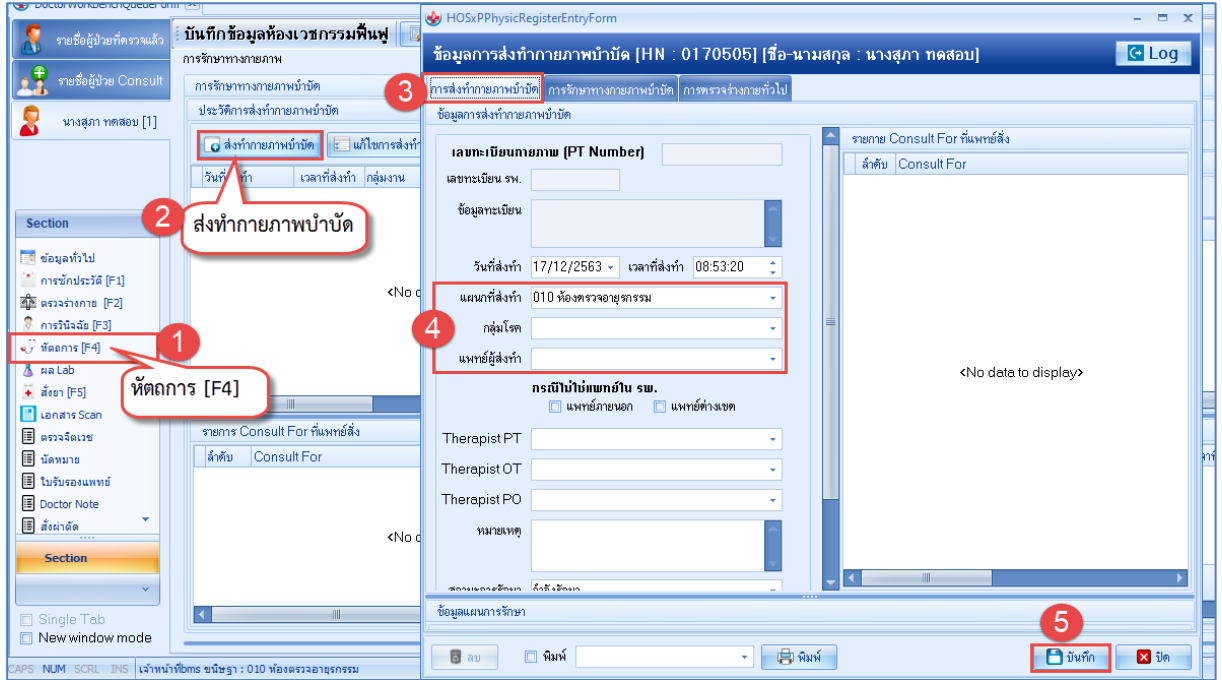

## 4.2 กรณีแพทย์ส่ง consult มา ให้ทำการกดปุ่มแก้ไขการส่งทำกายภาพ

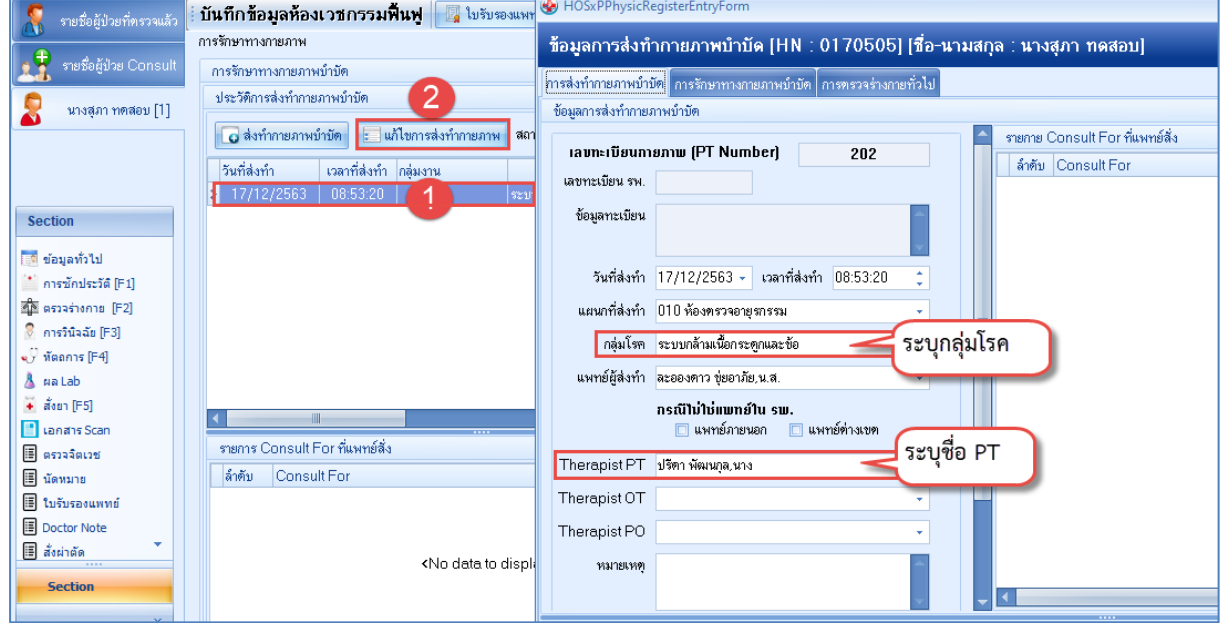

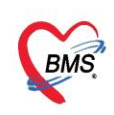

## 5. ลงข้อมูลการทำหัตถการกายภาพ

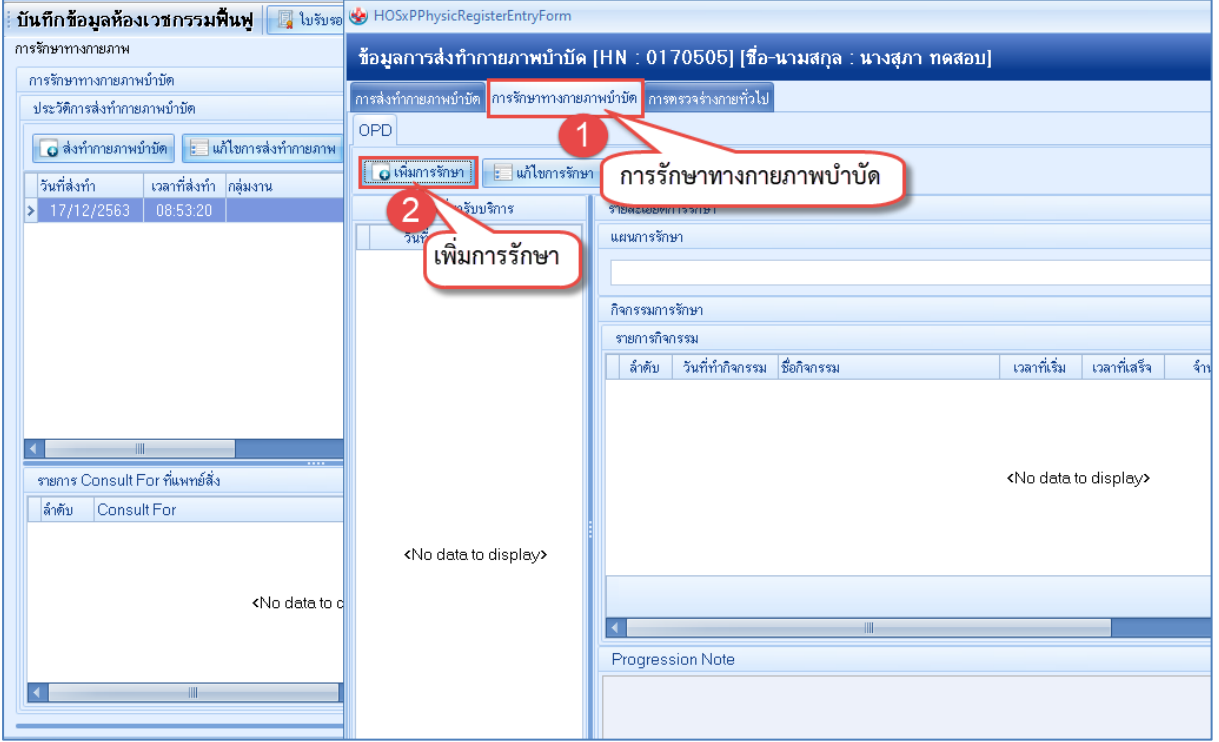

## วิธีการเพิ่มกิจกกรรม วิธีที่ 1 : คีย์เอง

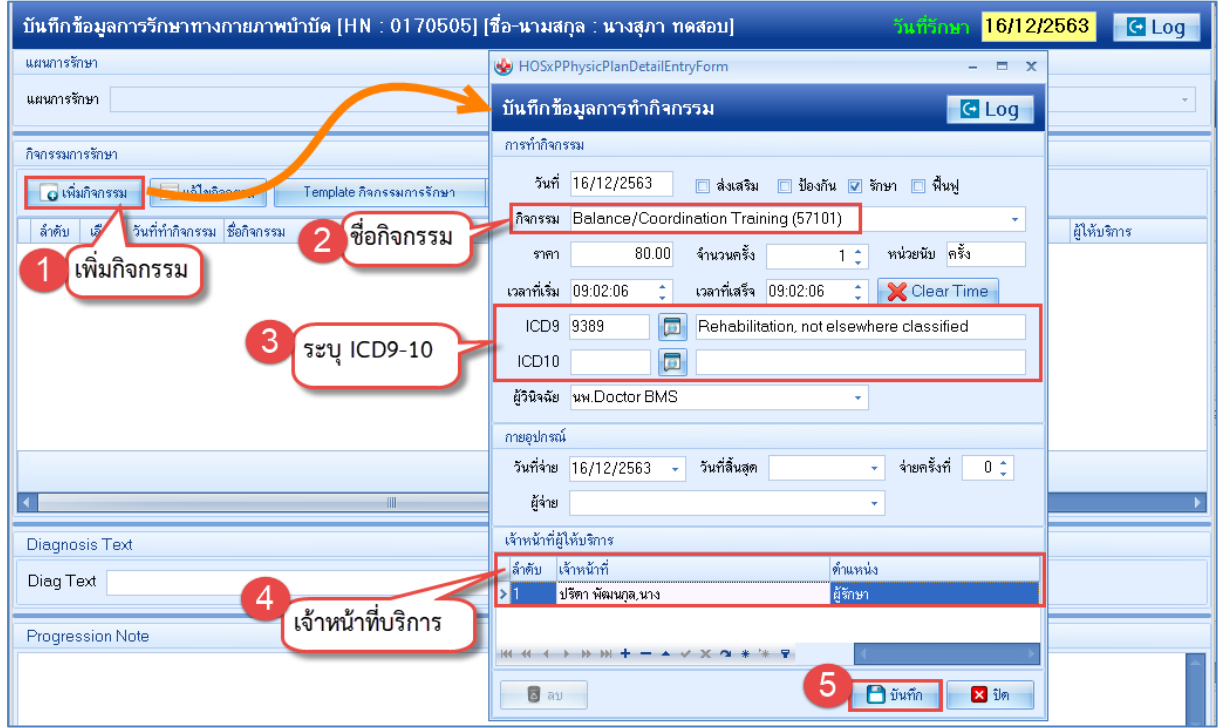

 เอกสารฉบับนี้จัดทำขึ้นสำหรับโรงพยาบาลพุนพิน จังหวัดสุราษฎร์ธานีเท่านั้น ห้ามเผยแพร่โดยมิได้รับอนุญาต

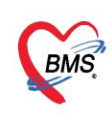

บริษัท บางกอก เมดิคอล ซอฟต์แวร์ จำกัด (สำนักงานใหญ่) บรอก อาจาเอก เมกกอล "ออกคะรร" จากก (สามสารเมละ<br>เลขที่ 2 ชั้น 2 ช.สุขสวัสดิ์ 33 แขวง/เขต ราษฎร์บูรณะ กรุงเทพมหานคร<br>โทรศัพท์ 0-2427-9991 โทรสาร 0-2873-0292<br>เลขที่ประจำตัวผู้เสียภาษี 0105548152334

## วิธีการเพิ่มกิจกกรรม วิธีที่ 2 : สร้าง Template

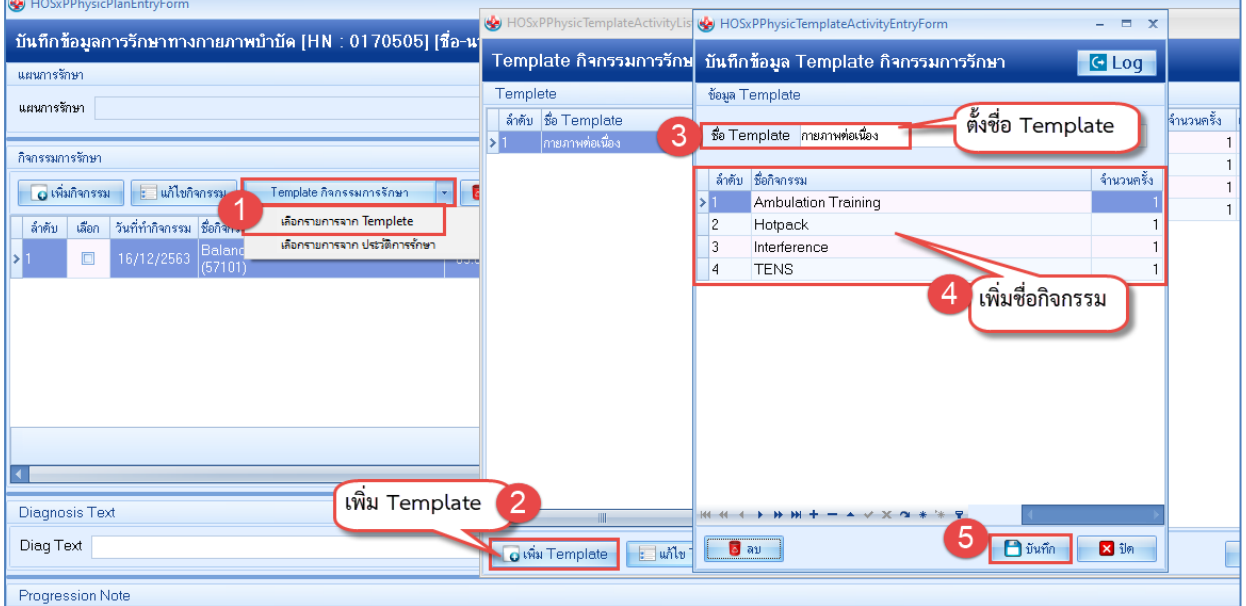

#### การดึง Template มาใช้

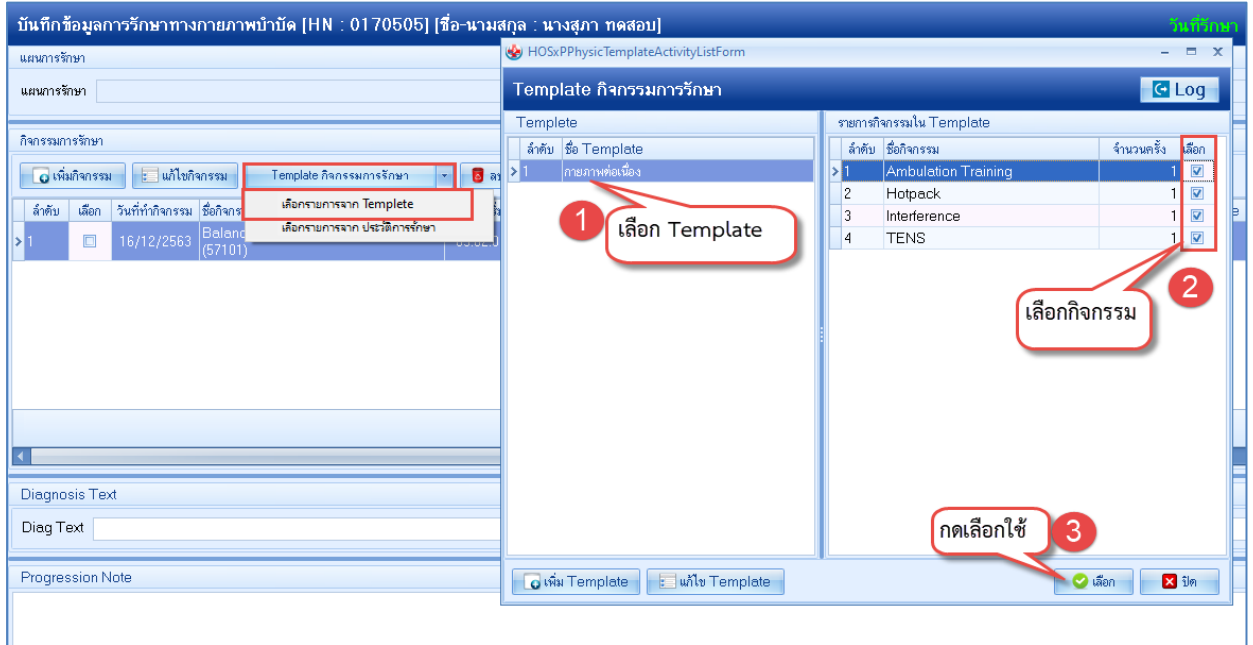

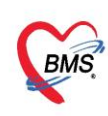

3 เลขที่ 2 ชั้น 2 ซ.สุขสวัสดิ์ 33 แขวง/เขต ราษฎร์บูรณะ กรุงเทพมหานคร<br>BMS โทรศัพท์ 0-2427-9991 โทรสาร 0-2873-0292<br>เลขที่ประจำตัวผู้เสียภาษี 0105548152334

#### 6.การบันทึกตรวจร่างกาย ทางกายภาพบำบัด

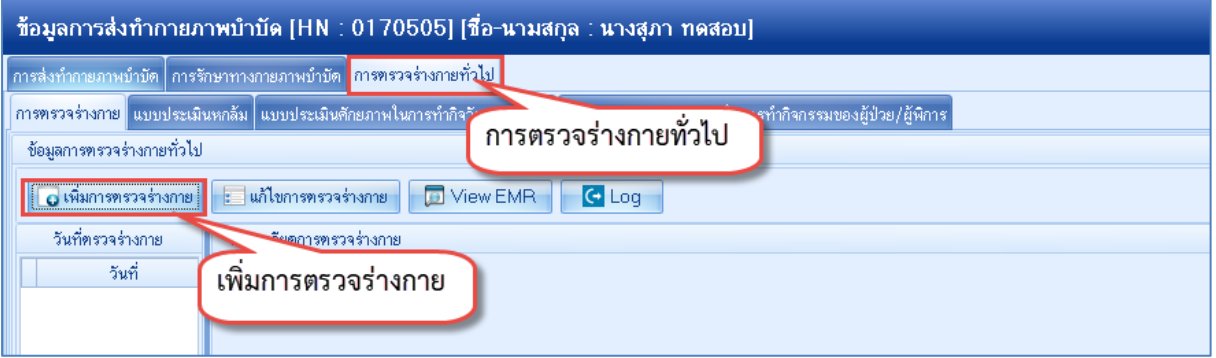

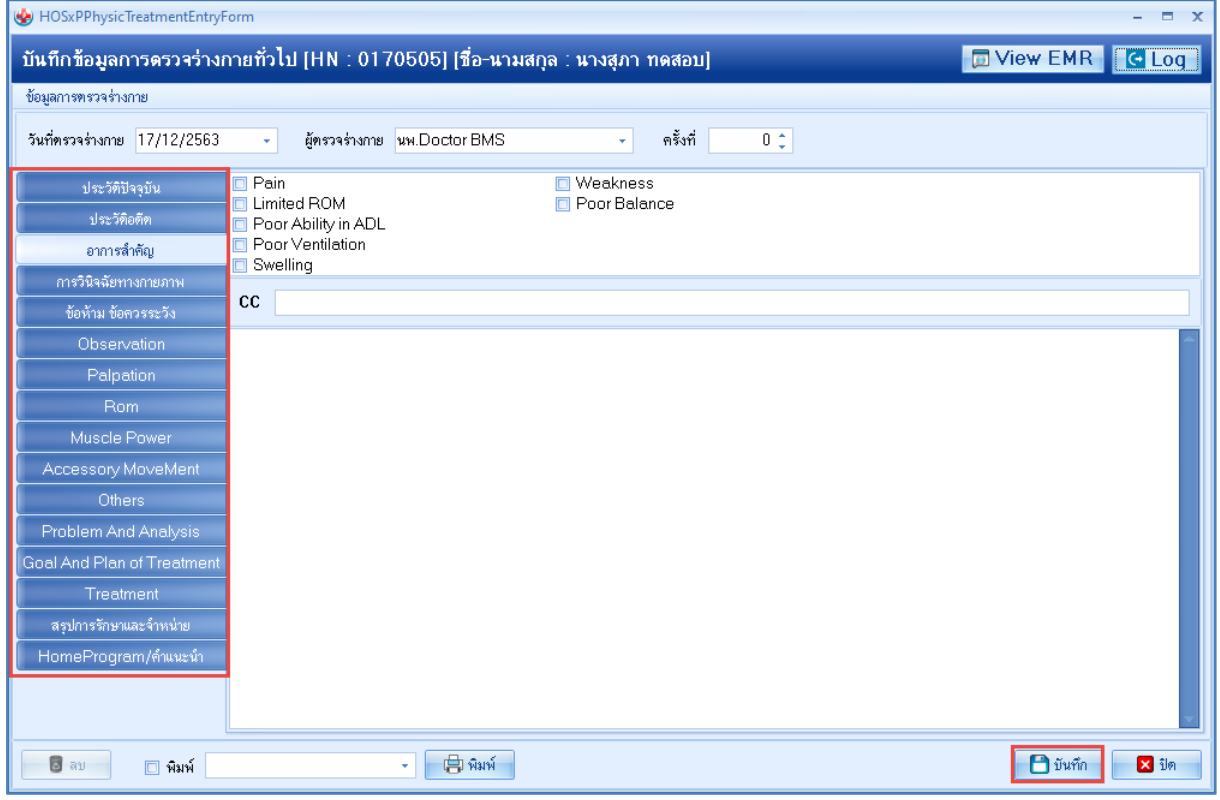

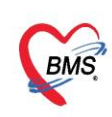

## 7.การบันทึกข้อมูลการนัดหมายและพิมพ์ใบนัด

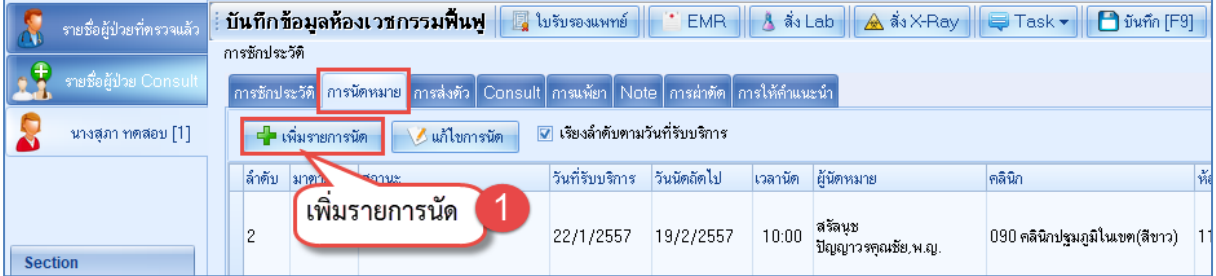

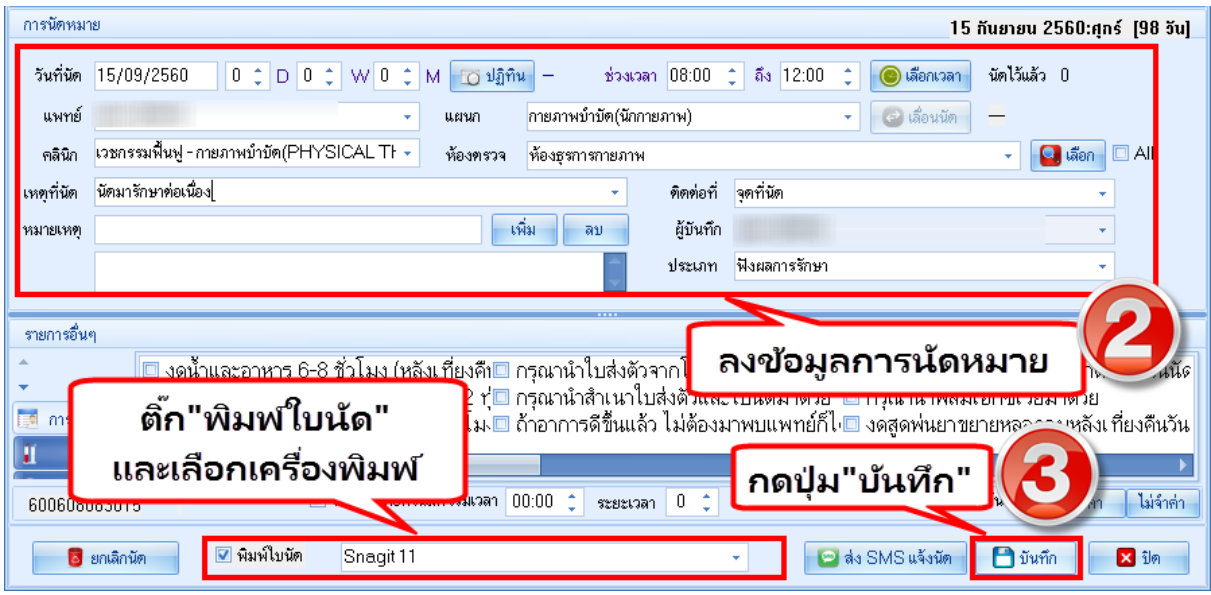

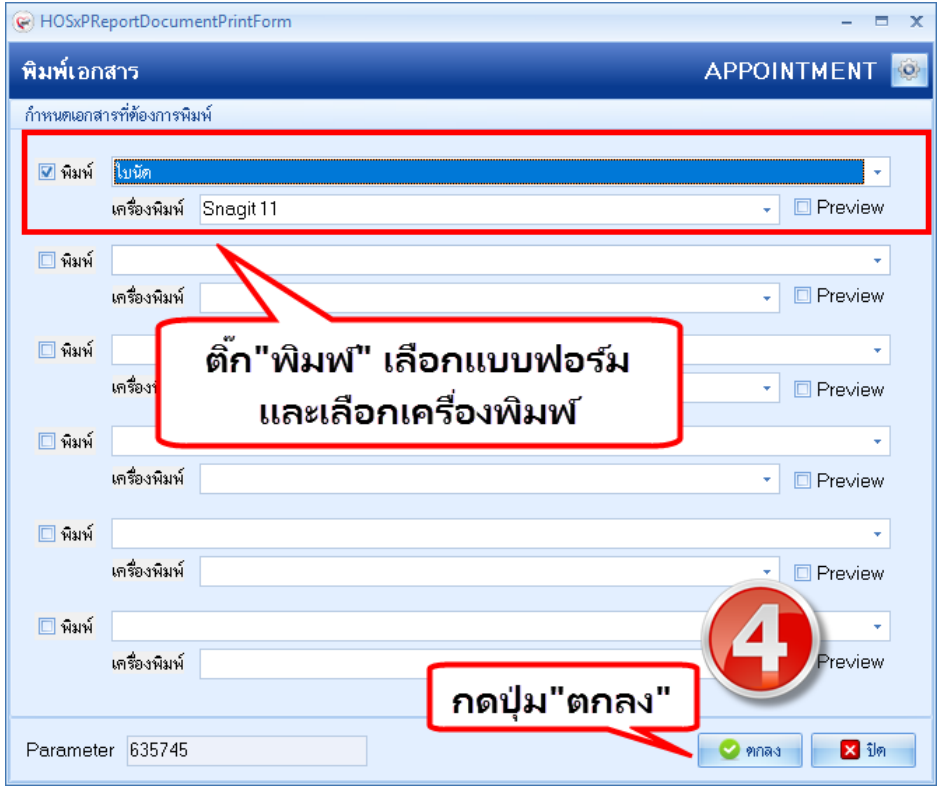

 เอกสารฉบับนี้จัดทำขึ้นสำหรับโรงพยาบาลพุนพิน จังหวัดสุราษฎร์ธานีเท่านั้น ห้ามเผยแพร่โดยมิได้รับอนุญาต

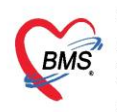

บริษัท บางกอก เมดิคอล ซอฟต์แวร์ จำกัด (สำนักงานใหญ่) เลขที่ 2 ชั้น 2 ซ.สุขสวัสดิ์ 33 แขวง/เขต ราษฎร์บูรณะ กรุงเทพมหานคร โทรศัพท์ 0-2427-9991 โทรสาร 0-2873-0292 เลขที่ประจำตัวผู้เสียภาษี 0105548152334

### **การบันทึกข้อมูลการส่ง Consult ผู้ป่วยใน**

#### 1.เข้าระบบงานเวชศาสตร์ฟื้นฟู

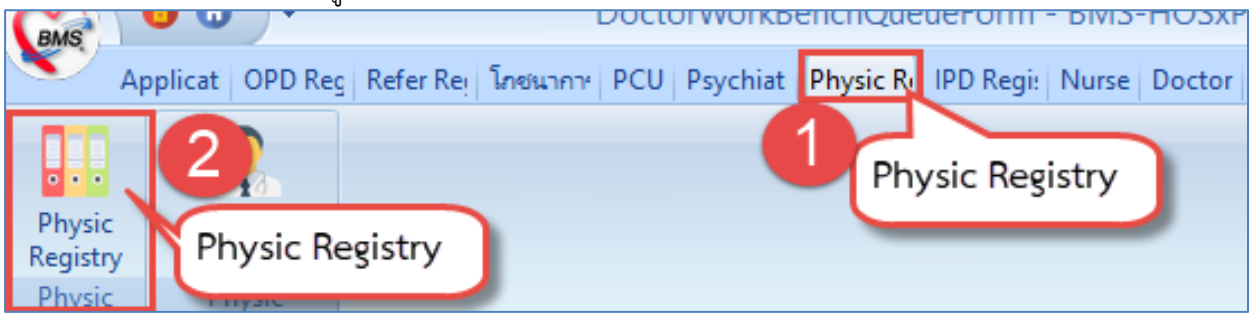

#### 2.การบันทึกส่งทำกายภาพผู้ป่วยใน

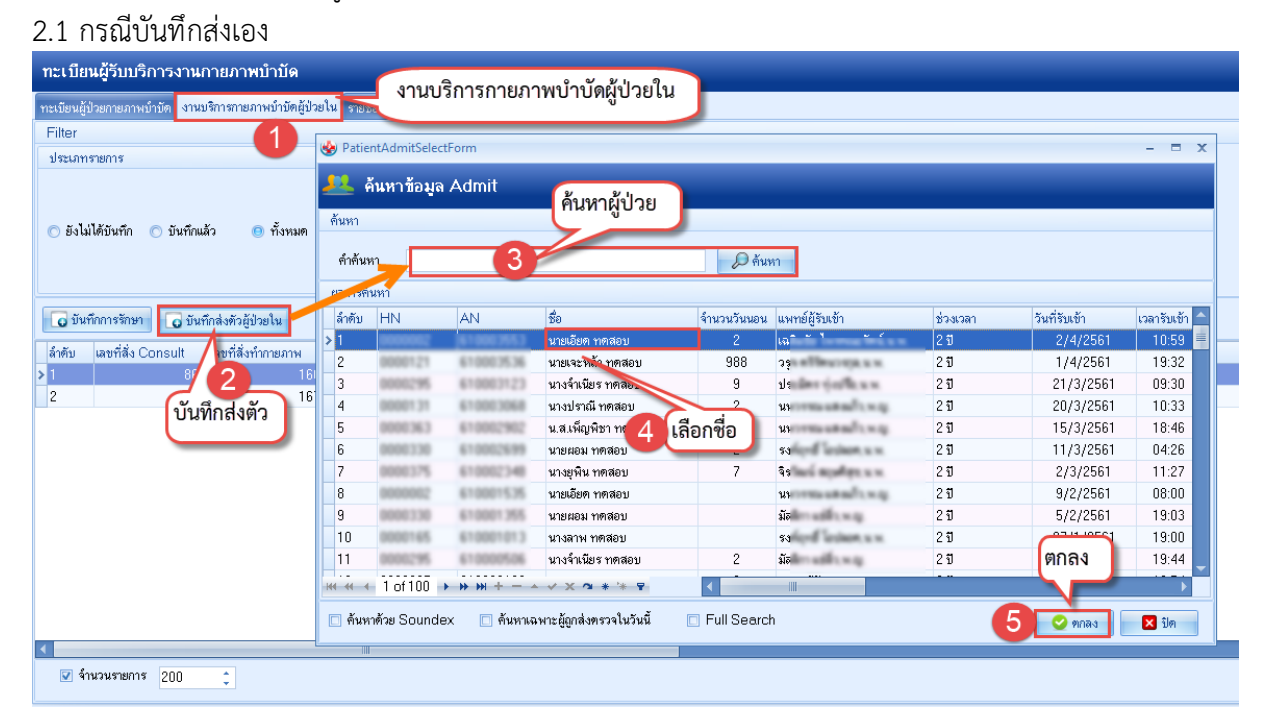

บรอก อางกอก เมกกอล "ออกคะรร" จากก (สามสารเมลก<br>เลขที่ 2 ชั้น 2 ช.สุขสวัสดิ์ 33 แขวง/เขต ราษฎร์บูรณะ กรุงเทพมหานคร<br>โทรศัพท์ 0-2427-9991 โทรสาร 0-2873-0292<br>เลขที่ประจำตัวผู้เสียภาษี 0105548152334

**BMS** 

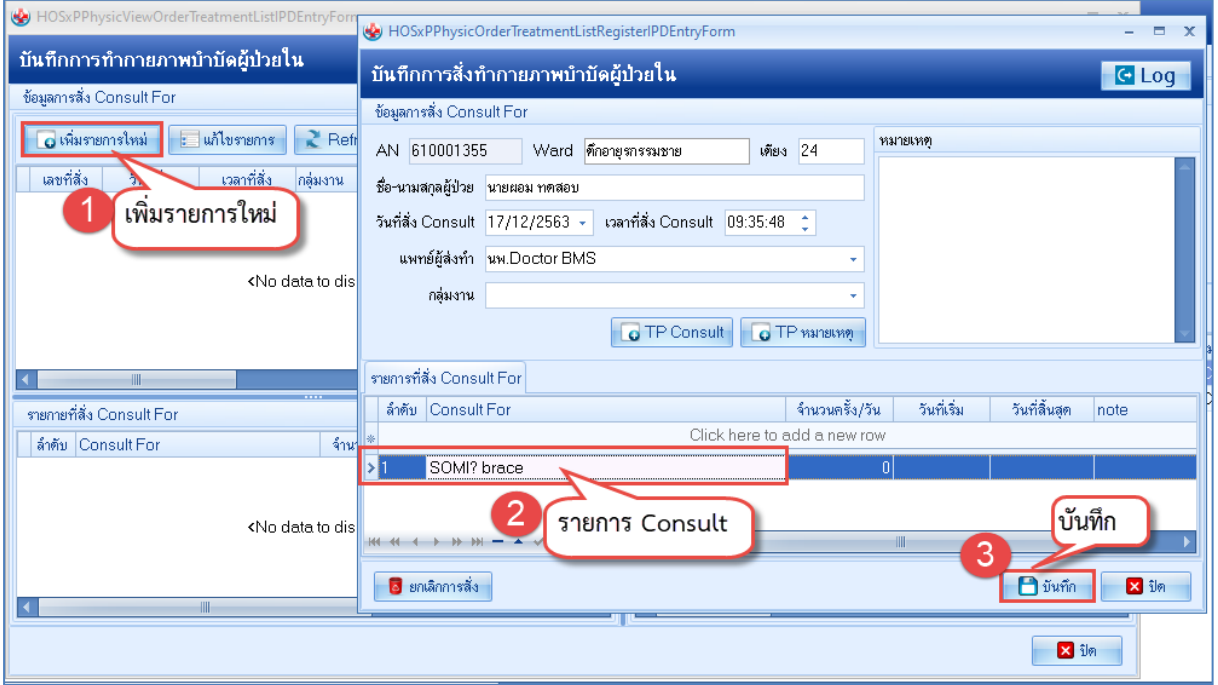

## 2.2 การบันทึกข้อมูลการให้บริการผู้ป่วยใน กรณีบันทึก consult มาจากตึก

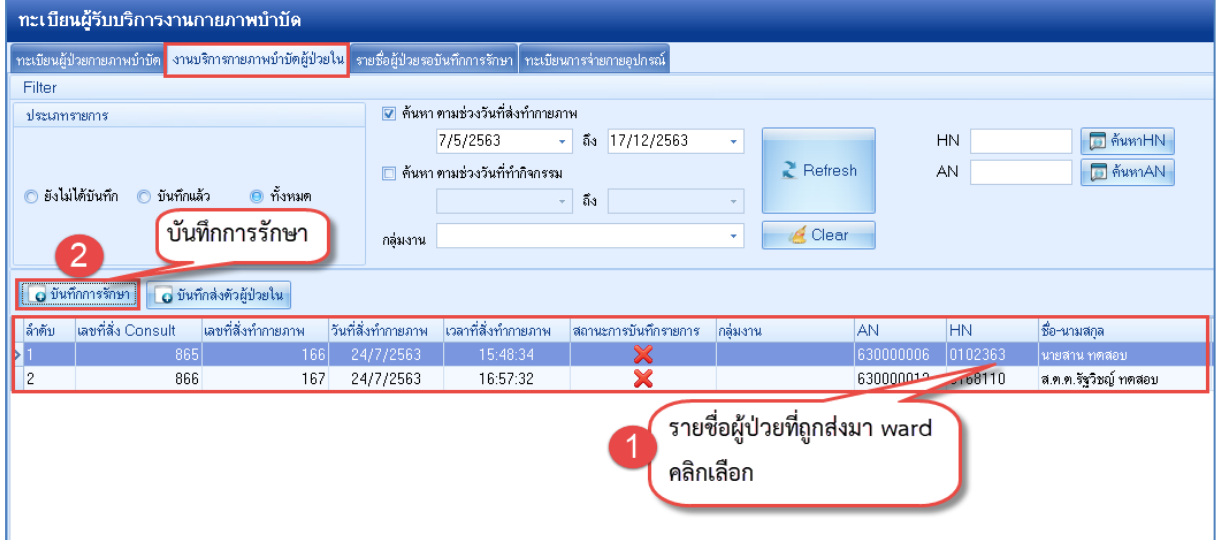

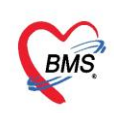

บริษัท บางกอก เมดิคอล ซอฟต์แวร์ จำกัด (สำนักงานใหญ่) บวยที่ 0 เงกอก เมทคอล ขอพพแวว จากพ (ลาผลงานนพบ<br>เลขที่ 2 ชั้น 2 ช.สุขสวัสดิ์ 33 แขวง/เขต ราษฎร์บูรณะ กรุงเทพมหานคร<br>โทรศัพท์ 0-2427-9991 โทรสาร 0-2873-0292<br>เลขที่ประจำตัวผู้เสียภาษี 0105548152334

## 3.การบันทึกกิจกรรมการรักษา

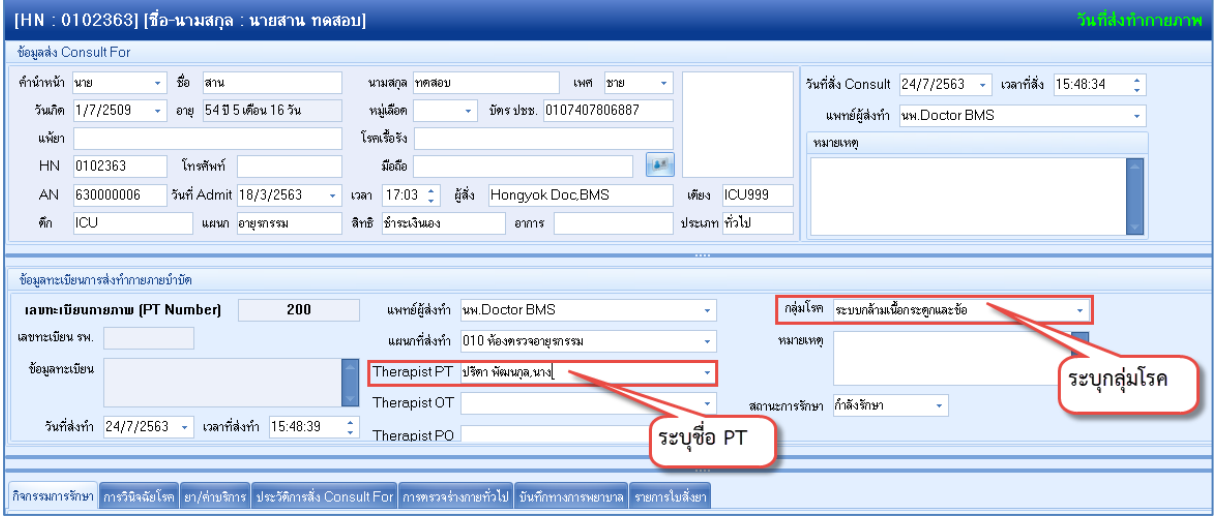

## เพิ่มกิจกรรม

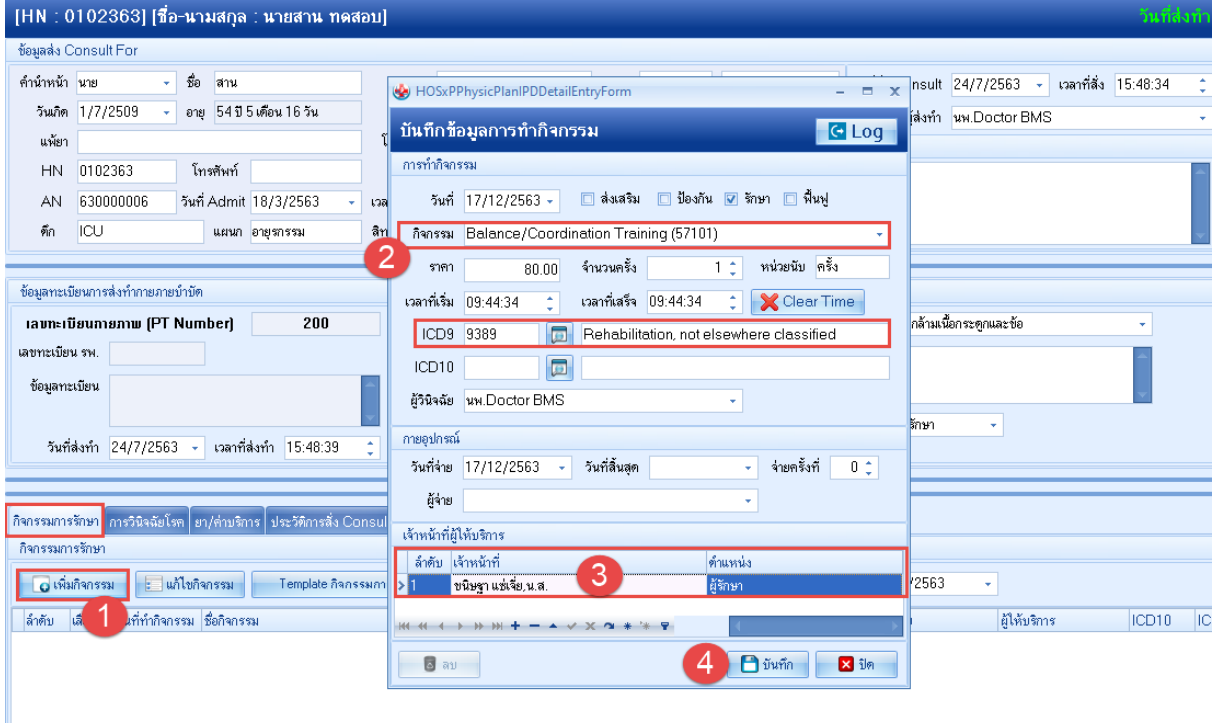

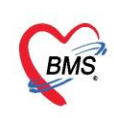

บริษัท บางกอก เมดิคอล ซอฟต์แวร์ จำกัด (สำนักงานใหญ่) )<br>2 เลขที่ 2 ชั้น 2 ซ.สุขสวัสดิ์ 33 แขวง/เขต ราษฎร์บูรณะ กรุงเทพมหานคร<br>· โทรศัพท์ 0-2427-9991 โทรสาร 0-2873-0292 เลขที่ประจำตัวผู้เสียภาษี 0105548152334

#### แก้ไขกิจกรรม

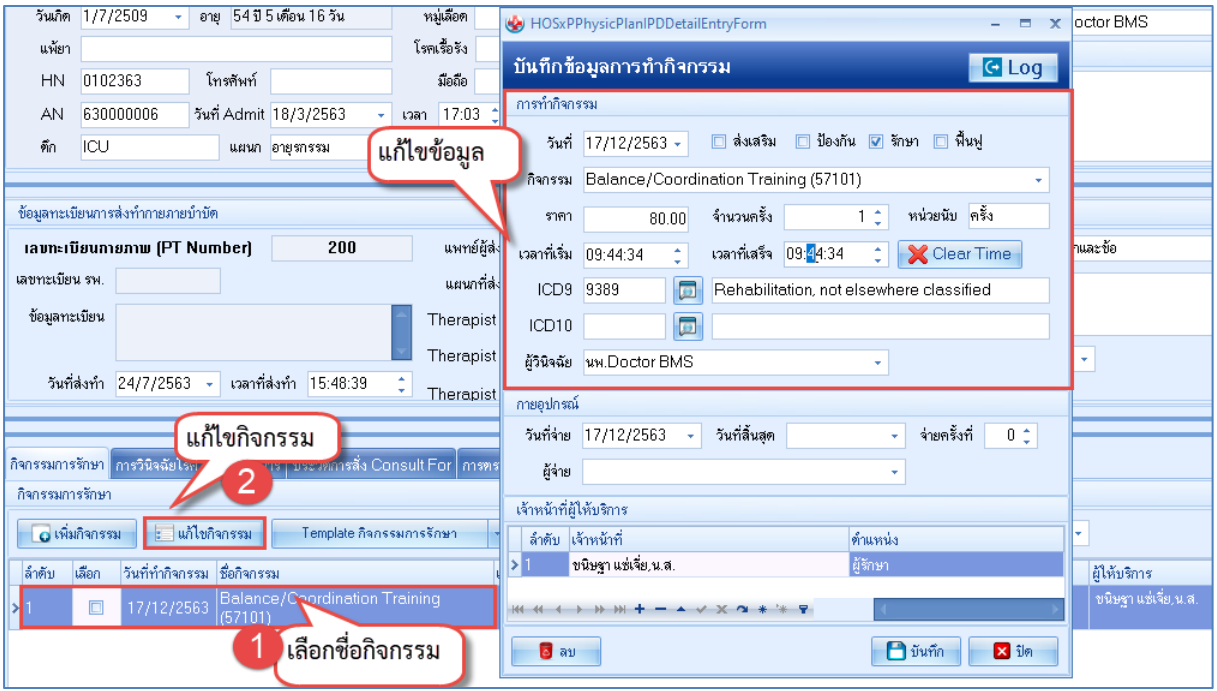

## บันทึกการตรวจร่างกายทางกายภาพ ผู้ป่วยใน \*\*หน้าจอเหมือนกับ OPD\*\*

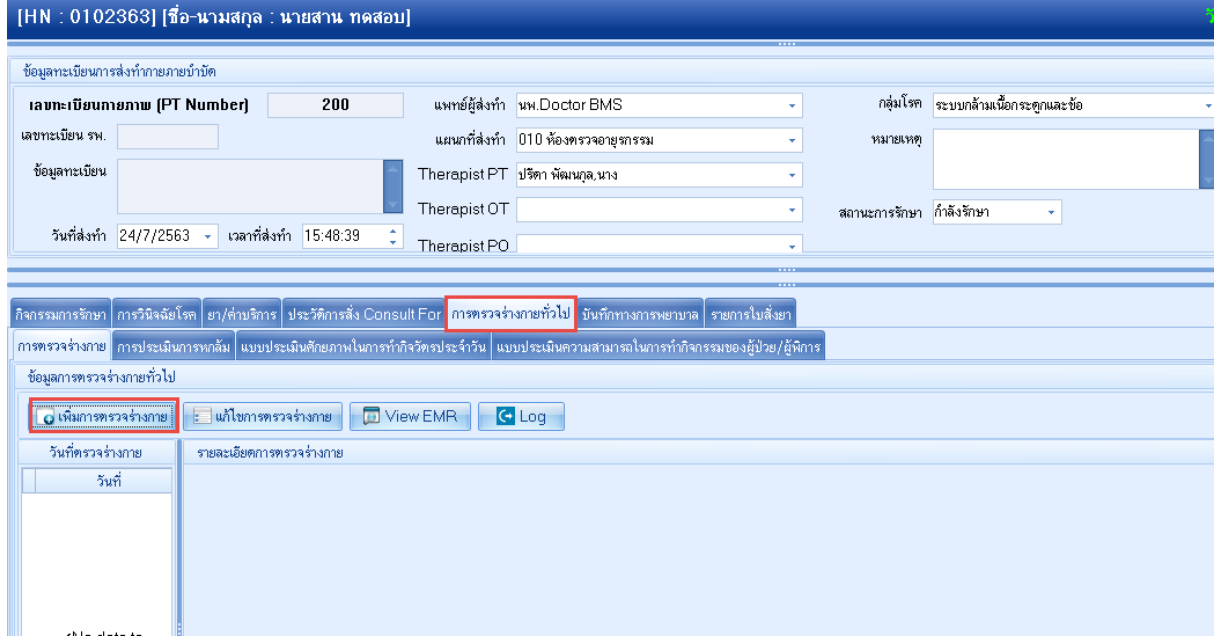